## 位置情報が付された 5 万分の 1 岡山県地質図の配布について

能美 洋介\*・田邉 信男\*\*・深味義之\*\*・水野 正行\*\*・田中 元\*\*・大嶋 優斗\*\*・清水 英二\*\*

# Distribution of 1:50,000 Okayama Prefecture Geological Maps with location information

Yousuke Noumi\*, Nobuo Tanabe\*\*, Yoshiyuki Fukami\*\*, Masayuki Mizuno\*\*, Hajime Tanaka\*\*, Yuto Oshima\*\* , and Eiji Shimizu\*\*

\*岡山理科大学 Okayama University of Science, Okayama,700-0005, Japan. e-Mail : y\_noumi@ous.ac.jp \*\*西部技術コンサルタント株式会社 Seibu Engineering Consultants Co., Ltd., Okayama, 700-0977, Japan.URL : http://www.seibuct.co.jp

キーワード: 5万分の1岡山県地質図, 位置情報, GIS

Key words : 1:50,000 Okayama Prefecture Geological Maps, location information, GIS( Geographic Information System)

### 1.1:50,000 岡山県地質図について

1:50,000 岡山県地質図は,西部技術コンサルタント株式 会社の社会貢献事業の一環として,故光野千春岡山大学名 誉教授と光野研究室の卒業生たちによって調査編集が行わ れ,2003 年に全 21 図幅で初版が完成した.この地質図と 説明書は,西部技術コンサルタントのホームページに PDF 版のリンクがつけられて 2008年に一般公開された. その後, 2020 年に改訂版が出され現在に至っている.初版公開以降, 地質の研究者や地質コンサルタント,地方自治体関係者な ど多くの人にダウンロードされ利用されてきているが、近 年,GIS で利用できる形式も公開してほしいとする要望が 多くなってきた.このため,発表者と西部技術コンサルタン トは共同で, GIS で利用できる形式の岡山県地質図につい て検討し,近日中の公開を予定するに至った.この発表では, 新たに公開される予定の 1:50,000 岡山県地質図について紹 介する.

## 2. 位置情報を付した地質図

現在公開中の 1:50,000 岡山県地質図は,地質本体と凡例 を合わせた図面を PDF ファイルで配信している(第1図). この地質図は,日本測地系で刊行されていた時代の 1:50,000 地形図を背景地図として,その上に地層・岩石種 ごとにレイヤーを置き,それぞれのレイヤーに土木 CAD で 分布が描かれた.そして,その結果を PDF ファイルとして 出力した.したがって,この地質図のユーザーにとっては, 紙に印刷された図面と同様の扱いである.

地質の研究者や技術者の間では,近年,GIS(Geographic Information System)が作業ツールとして一般的になって きた. それに伴い、岡山県地質図の GIS データの公開の意 見が増えてきた. 要望者の具体的な要求内容は明らかでな いが,強く拡大したときに見える地形図とのずれや,3次元 表示への適用などが想定される.

GIS データとして公開を議論するにあたり、いくつかの GIS データ形式を検討したが,地質記載事項の変更を容易 にする方向は著作権など関係から時期早尚とする判断から,

公開の第 1 弾は位置情報を付した図面を配信することとし た.位置情報を付けた地図等の図面は,GIS を用いると、目 的とする座標上に直接配置することができる.

#### 3.位置情報の与え方と出力結果の確認

1:50,000 地形図はほぼ矩形の描画領域を持つ. 地質図の 各図幅の四隅のポイントに印をつけ、これを GCP(Ground Control Point)とした地質図ファイルを作成した. 次に QGIS(使用バージョン:3.24.3)のジオレファレンサに, 上記地質図ファイルを読み込み、GCP を 4 カ所指定し、世 界測地系 (JGD2000)の座標値を入力し, PNG 画像として 出力させた.日本測地系の座標値から世界測地系への変換 は,国土地理院の新旧緯度・経度対照表を利用した.ジオレ ファレンサによる変形アルゴリズムは、元の地図がほぼ矩 形なので"線形"とし,リサンプリング方法は"最近傍"を 採用した.

ジオレファレンサによる地質図画像の出力結果を簡易 GIS ソフトウェア"地図太郎 Plus"で表示させたものを第 3 図に示す.ただし,地質図の背景には,国土地理院の地図 タイル(1:25,000)を置いている.その上のレイヤーに描い た地質図(西大寺・高松図幅の一部を拡大したもの)は、海 岸線や地形変換の場所などを参考に地質図の重なり具合を 見る限り,リファレンスされた位置に正しく置かれている と判断される

#### 文 献

- 国土地理院(2010) 5 万分の1,2.5 万分の 1 地形図の新旧 緯度・経度対照表. https://www.gsi.go.jp/MAP/ NEWOLDBL/25000-50000/5233.html.
- 岡山県内地質図作成プロジェクトチーム(2020) 改訂版岡 山県地質図 5 万分の 1 図幅および説明書. 西部技術コ ンサルタント株式会社.124P
- QGIS Project (2022) 15.3 ジ オ リ フ ァ レ ン サ . QGIS Documentation, https://docs.qgis.org/3.16/ja/docs/ user\_manual/working\_with\_raster/georeferencer.html

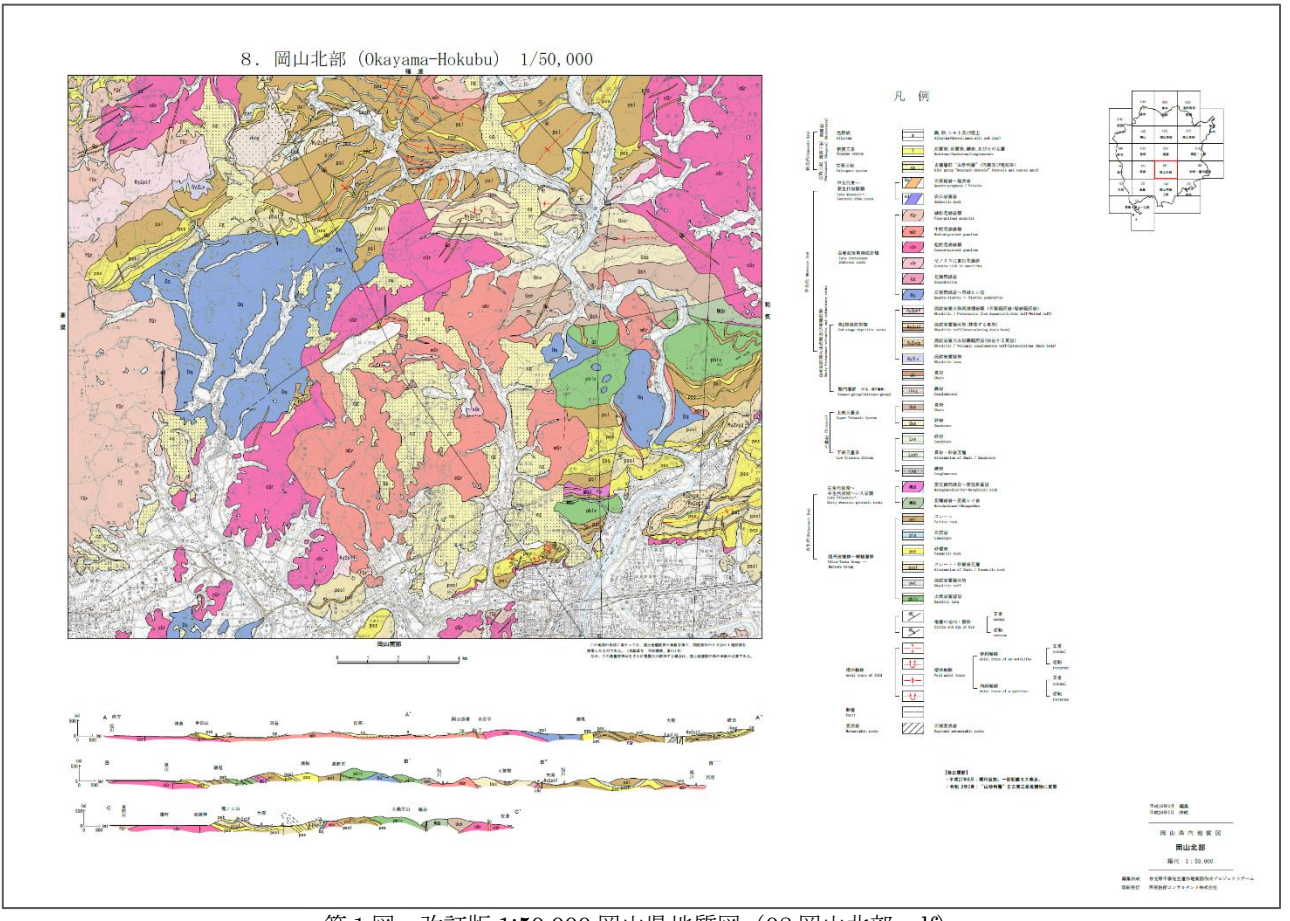

第1図 改訂版 1:50,000 岡山県地質図 (08 岡山北部.pdf)

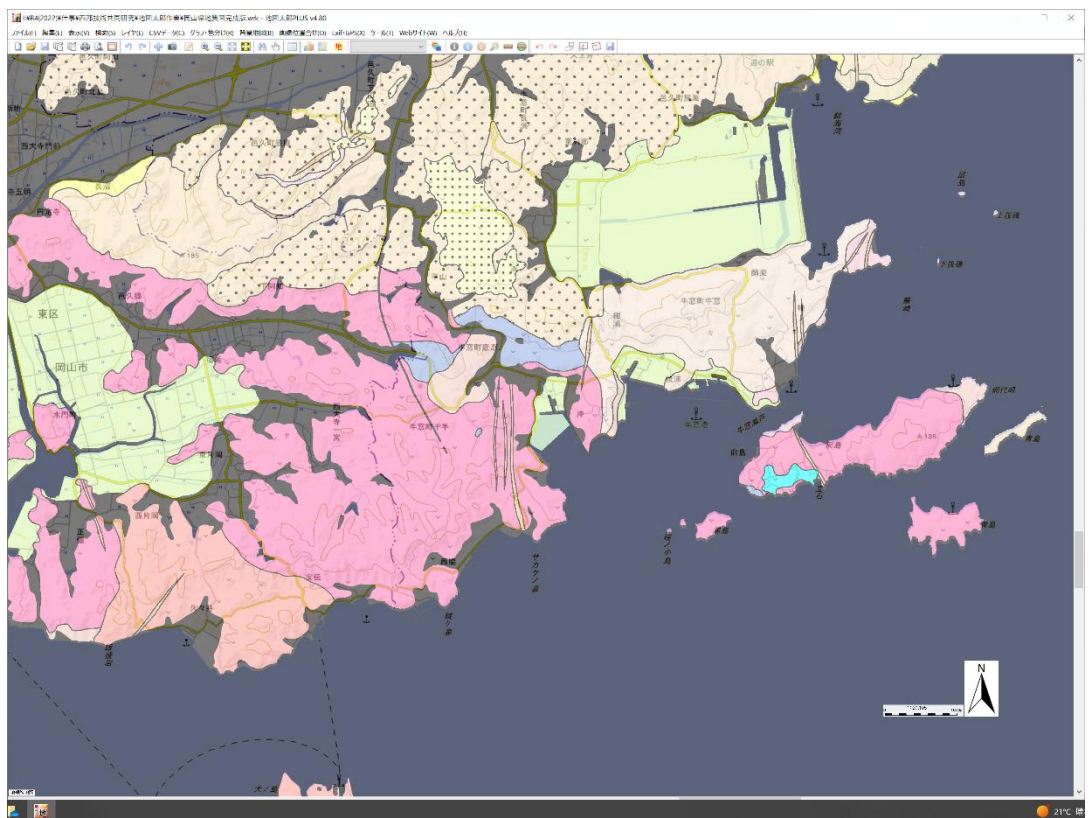

第 2 図 位置情報を付した地質図を地図太郎 Plus で拡大表示した例(09 西大寺・高松.png の一部)